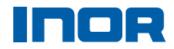

## QUICK START INSTRUCTIONS FOR INOR USB SOFTWARE INSTALLATION

## Follow these simple instructions for a successful install

- **Do not plug in the cables to your laptop or PC** 1st install the software (Drivers could go in wrong- but this can be fixed).
- Follow the sequence, steps 1 and 2, shown in the below window. Then install the application software, like IPRO 4.32 or MinIPAQ SOFT 1.24.
- Plug the interface cable and interface into the PC. Confirm that new hardware is found and installed.
- Plug in the transmitter (and if IPAQ-H/L; IPAQ-4L; or any other TX that programs with IPRO 4.32) the unit must be powered during configuration. [Except IPAQ=H+/L+]
- Double click on ConSOFT V2 shortcut on desktop.
- Close instruction box and read from transmitter (ConSOFT is figuring out which application software to open).
- Use the application software to program the transmitter.
- DONE.

| 🕸 INOR Setup                    |                          | × |
|---------------------------------|--------------------------|---|
|                                 |                          |   |
| 1 Install USB Interface drivers | Install ProfiSoft 1.2.00 |   |
| ₂.Install ConSoft 2.0.0.8       | Install Ipro 4.32.00     |   |
| Install MinIPAQ Soft 1.24.00    | Exit                     |   |
| Install MinIPAQ Soft 1.24.00    | Exit                     |   |
|                                 |                          |   |